# Die Highlights der Download-DVD *Gratis-Livesysteme,*  Virtuelle PCs *<sup>+</sup> Multiboot + Livesysteme*

Zu dieser Heftausgabe gehört eine Download-DVD auf unserer Website. Sie enthält Programme und einsatzbereite virtuelle Maschinen zum Herunterladen.

#### **VON CHRISTOPH HOFFMANN**

Wie gewohnt, unterfüttern wir die Artikel dieses Hefts mit zahlreichen Programmen, sodass Sie die Anleitungen gleich nachvollziehen können. Allerdings verzichten wir dabei auf den physischen Datenträger – Sie müssen also nicht mehr mit einer Scheibe hantieren, was vor allem Desktop-PCs und Notebooks ohne DVD-Laufwerk zugutekommt –, sondern Sie laden die Software zum Heft aus dem Internet auf Ihren PC.

# Download-DVD im Browser starten und Inhalte auswählen

Starten Sie Ihren bevorzugten Webbrowser – etwa Edge, Firefox, Chrome oder Opera sowie deren Ableger–, und rufen Sie die Adresse *www.pcwelt-dvd.de/dvdsh424* auf. Als Benutzernamen tippen Sie **dvdsh424** und als Passwort **krxga6gz** ein.

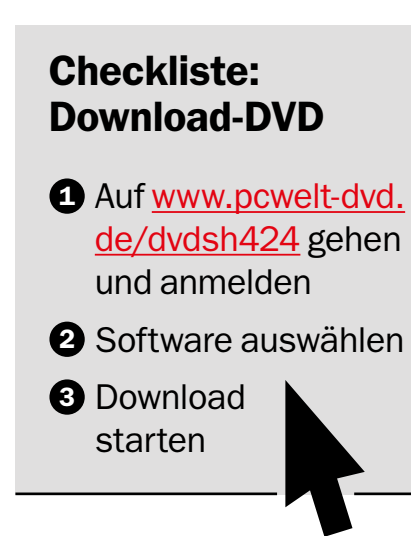

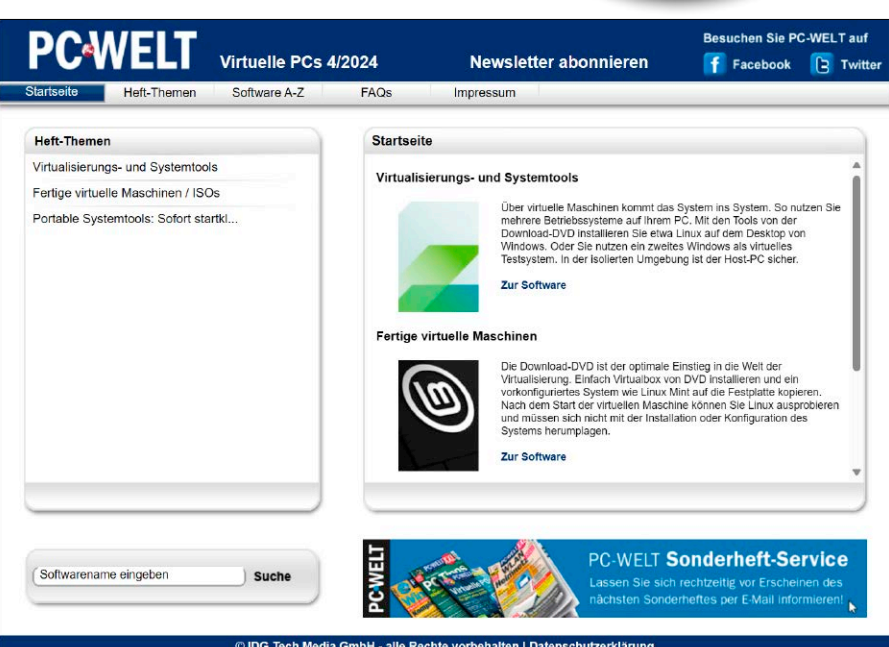

*VMs,Tools&mehr*

Für Sie sofort einsatzbereit!

Zum Start der Download-DVD öffnen Sie Ihren Webbrowser. Rufen die Adresse www.pcwelt-dvd.de/dvdsh424 auf – schon erscheint das Bedienmenü der DVD, und Sie können die Inhalte durchstöbern.

Die Download-DVD begrüßt Sie mit unserer selbsterklärenden Bedienoberfläche. Über das Menü greifen Sie auf genau die Programmversionen zu, die wir als Grundlage für die Workshops im Heft verwenden.

In der linken Spalte entscheiden Sie sich für "Virtualisierungs- und System-Tools", "Fertige virtuelle Maschinen/ISOs" oder "Portable Systemtools". Rechts sehen Sie die in der gewählten Rubrik verfügbaren Inhalte. Infos zu den Inhalten auf der DVD liefern die Beschreibung, der Lizenztyp und ein Screenshot, die zu jedem Eintrag erscheinen. Zum Vergrößern des Menüs halten Sie die Strg-Taste gedrückt und betätigen das Scrollrad Ihrer Maus. Auch wiederholtes Drücken der Tastenkombination Strg-+ (Plustaste) vergrößert die Ansicht.

### Programme herunterladen

Zum Herunterladen eines Tools oder einer virtuellen Maschine klicken Sie bei der gewünschten Software auf "Download". Nun öffnet sich das Downloadfenster des Browsers oder ein installierter Downloadmanager zum Speichern der Datei auf Ihrem Rechner. Eventuell ist Ihr Browser so eingestellt, dass er beim Klick auf den "Download"-Button sofort mit dem Laden beginnt. Möchten Sie einen Zielordner auswählen, klicken Sie mit der rechten Maustaste auf "Download" und dann auf "Ziel speichern unter" oder "Link speichern unter".

Vorkonfigurierte virtuelle Maschinen wie Linux Mint Cinnamon oder Ubuntu Linux sind rund 4 GB groß. Bei einer langsamen Internetverbindung dauert der Download entsprechend lang. Das Herunterladen erfolgt automatisch im Hintergrund – lassen Sie Ihren Browser einfach geöffnet. Sie können sich währenddessen über die weiteren Inhalte der Download-DVD informieren oder Ihren PC für andere Aufgaben nutzen.

#### Software-Archiv inklusiv

Pluspunkt der Download-DVD ist ihr Archivcharakter: Mit Erscheinen dieser Ausgabe stehen die Inhalte mindestens ein Jahr lang für Sie im Web online. Sie brauchen also nicht alles auf einmal zu laden. Holen Sie sich nur die Programme und virtuellen Maschinen auf den Rechner, die Sie gerade benutzen möchten. Software, die Sie erst später ausprobieren wollen, können Sie dann immer noch bequem runterladen.

#### Die richtigen Tools nutzen

Die virtuelle Heft-DVD zu dieser Ausgabe enthält neben ausführbaren Programmen auch ZIP-Archive und OVA-Dateien.

**EXE-Datei:** Ausführbare Programme starten Sie nach Abschluss des Downloads im Explorer per Doppelklick auf die EXE-Datei. **ZIP-Datei:** Den Inhalt von ZIP-Archiven zeigt Windows im Explorer nach einem Doppelklick auf die Datei an.

**OVA-Datei:** Mit OVA-Dateien kann Windows von Haus aus nicht umgehen. In diesem

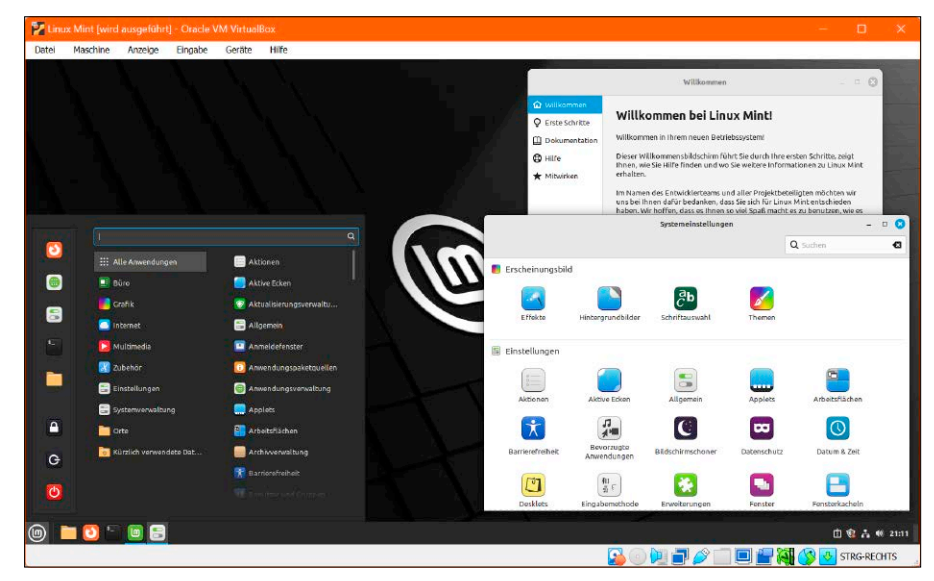

Als vorkonfigurierte virtuelle Maschine auf der Download-DVD: Linux Mint 21.3 verfügt standardmäßig über das ansprechende Desktop-Environment Cinnamon und ist deshalb für Umsteiger von Windows gut geeignet.

gebräuchlichen Dateiformat liegen die vorkonfigurierten virtuellen Maschinen auf der Download-DVD vor. Bei OVA handelt es sich um ein Containerformat für virtuelle Komplett-PCs. Die Virtualisierungsprogramme Virtualbox und Vmware Workstation Player (kostenlos auf der Download-DVD) sowie Vmware Workstation Pro (Testversion auf der Download-DVD) importieren Dateien des Typs OVA. Zur Nutzung der virtuellen Systeme auf der Download-DVD installieren Sie eines der genannten Programme – wir empfehlen Ihnen dafür Virtualbox.

# Kann ich die Download-DVD als ISO-Datei laden und brennen?

Ja, das Herunterladen ist möglich: Die Download-DVD zu dieser Ausgabe enthält alles in allem rund 14 GB Software und Daten. Sie können die ISO-Datei aber nicht brennen. Die Datenmenge überschreitet die maximale Speicherkapazität eines DVD-Rohlings von bis zu 8,5 GB.

Jedoch lässt sich die ISO-Datei bequem im Windows-Explorer als virtuelles Laufwerk einbinden. Sie greifen dann auf die Inhalte zu, so als wäre es ein USB-Stick oder eine externe Festplatte.

Öffnen Sie den Ordner, in dem sich die heruntergeladene ISO-Datei befindet. Klicken Sie doppelt auf die Datei, um diese als virtuelles Laufwerk einzubinden, welches Sie einen kurzen Moment später auch im linken Seitenmenü des Datei-Explorers zu sehen bekommen. Alternativ können Sie die ISO-Datei per Rechtsklick auswählen und im aufpoppenden Menü auf "Bereitstellen" drücken.

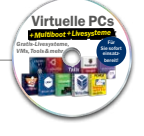

# **AUF DOWNLOAD-DVD: DIE INHALTE IM ÜBERBLICK**

## **Software**

.NET 8.0.2 25 portable System-Apps Aomei Backupper Standard 7.3.3 Avira Antivir Rescue System 2024 Backbox 8.1 Balena Etcher 1.18.11 Batocera Linux 37 Clonezilla (32 Bit) 3.1.2 Clonezilla (64 Bit) 3.1.2 Dropbox 192.4 Easy BCD 2.4 Eset Online Scanner 3.6.6.0 Fatdog64 9.01 Glary Utilities Free 6.6.0.9 Google Drive 86.0.9.0

Gparted Live (32 Bit) 1.5.0 Gparted Live (64 Bit) 1.5.0 Hardware Detection Tool 0.5.2 ISO to USB 1.6 Knoppix 9.1 Lubuntu 23.10 Malwarebytes Adwcleaner 8.4.0 Memtest86+ 7.00 Minitool Partition Wizard Free Portable (32 Bit) 12.8 Minitool Partition Wizard Free Portable (64 Bit) 12.8 MX Linux (32 Bit) 23.2 MX Linux (64 Bit) 23.2 MX Workbench 23.2 PC-WELT Rettungssystem 9.4.2

Porteus Desktop 5.01 Q4OS Windows Installer (64 Bit) 5.4 Raspberry Pi Imager 1.8.5 Rescatux 0.74 Rescuezilla 2.4.2 Rufus (32 Bit) 4.4 Rufus (64 Bit) 4.4 Super Grub 2 Disk 2.06 System Rescue CD 11.00 Tails (USB-Image) 5.22 Universal USB Installer 2.0.2.2 Ventoy 1.0.97 Virtualbox 7.0.14 Vmware Workstation Player 17.5.0 Vmware Workstation Pro 17.5.0 Win USB 3.7.0.1

Windows ISO Downloader 8.46 Windows Repair Toolbox 3.0.3.9 Wipefile 3.6 WSA Pacman 1.5.0 Xubuntu (64 Bit) 23.10 Yumi exFAT 1.0.2.5

#### Fertige VMs

Bitnami Drupal 10.2.3 Bitnami Joomla 5.0.2 Bitnami LAMP 8.3.3 Bitnami Mediawiki 1.41.0 Bitnami Wordpress 6.4.3 Linux Mint Cinnamon (64 Bit) 21.3 Ubuntu (64 Bit) 23.10